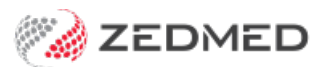

## Switch branch or user

Last Modified on 16/11/2021 9:50 am AEDT

Quickly change the user that is logged in or the branch you are working at without exiting Zedmed.

## Changing branch login

It is possible to change which branch you are working at by pressing the **F3 key**.

To change branches:

- 1. Press **F3** to open the **Select Branch** screen.
- 2. Select the branch required from the drop-down list.
- 3. Select **Login**.

Don't forget to change back to the normal branch or else your financial transactions will be attributed to the wrong branch.

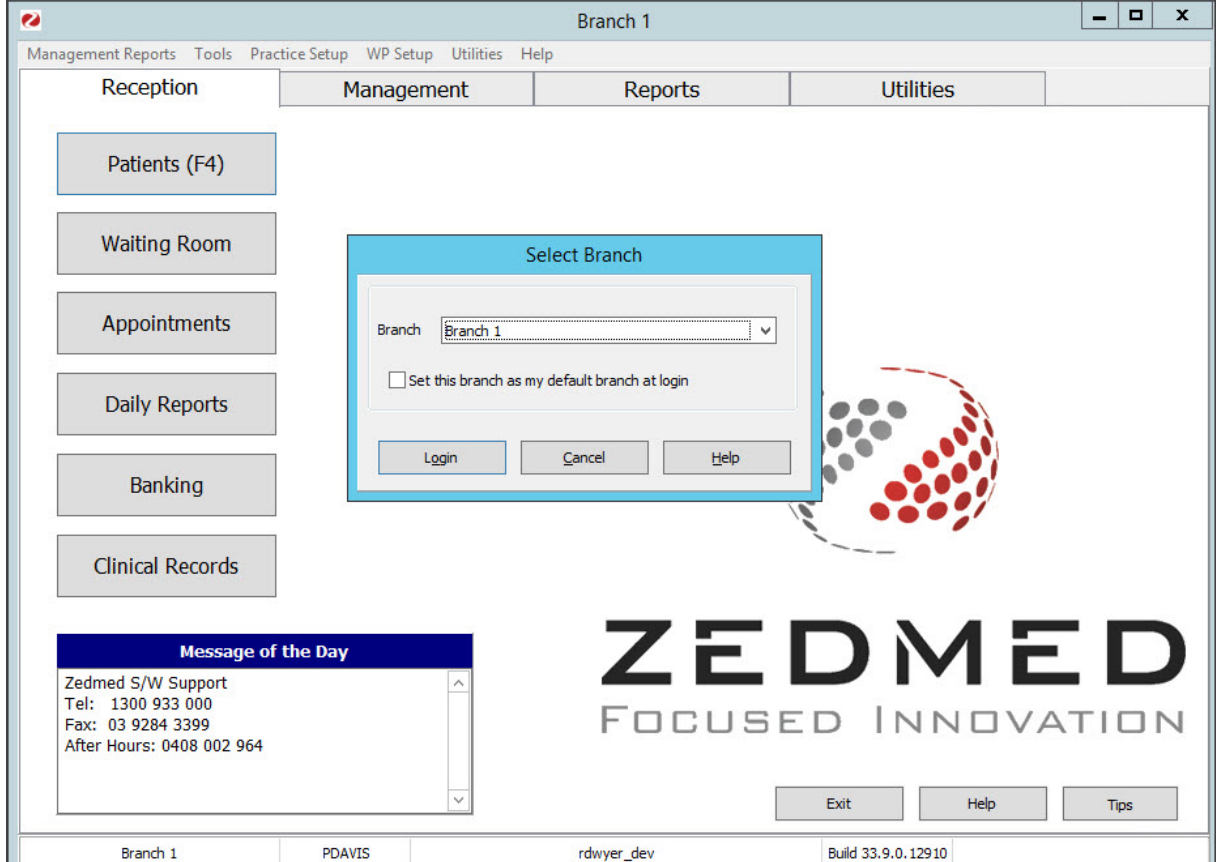

## Changing operator login

It is possible to change which operator is logged in on a workstation using the **F2 key**.

To change users:

- 1. Press **F2** to open the **Quick Login**
- 2. Enter your username and password.
- 3. Select **OK**.

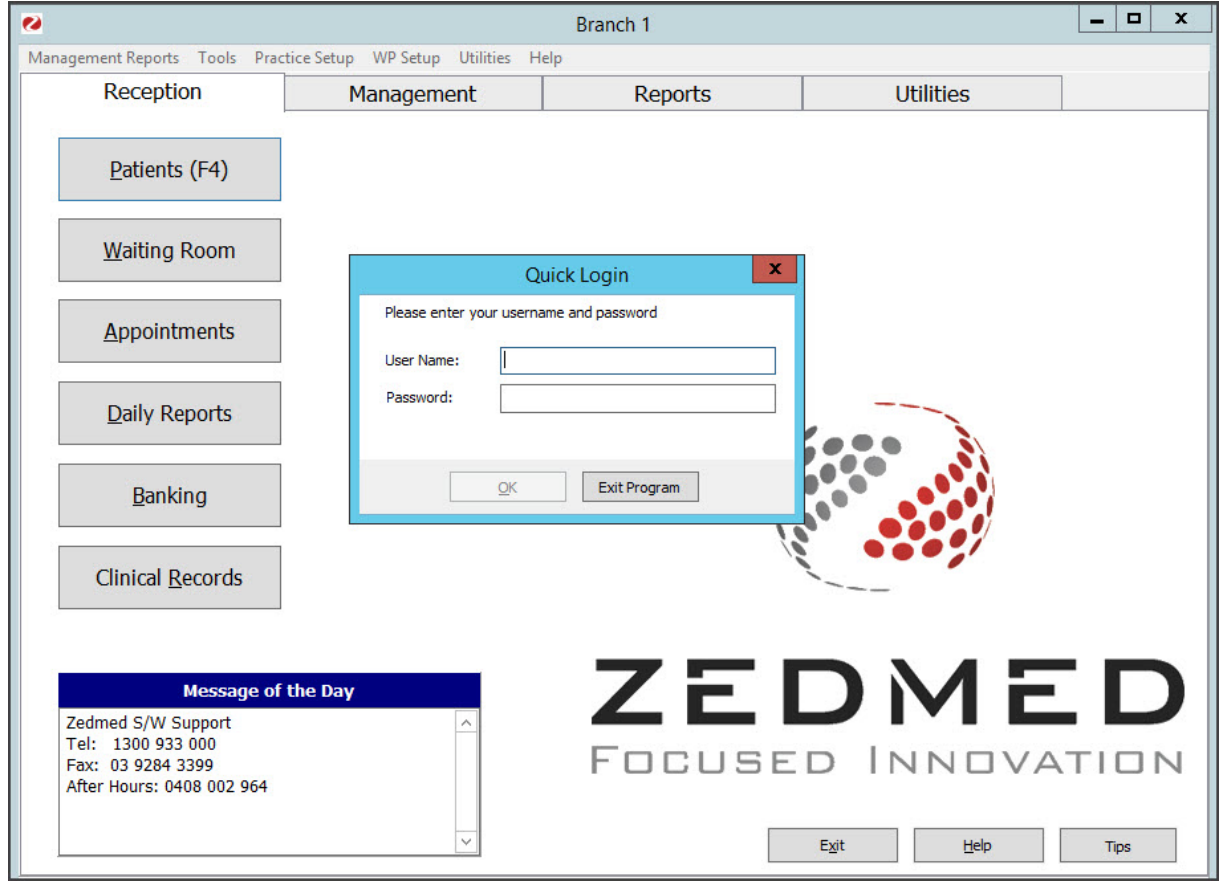